### <span id="page-0-0"></span>**Betriebssystembau (BSB)**

#### VL 2 – Einstieg in die Betriebssystementwicklung

#### **Peter Ulbrich**

Lehrstuhl für Informatik 12 – Arbeitsgruppe Systemsoftware Technische Universität Dortmund

<https://sys.cs.tu-dortmund.de/de/lehre/ws22/bsb>

WS 22 – 17. Oktober 2022

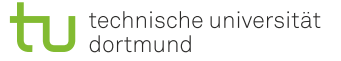

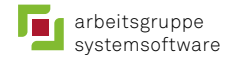

# Überblick: Einordnung dieser VL

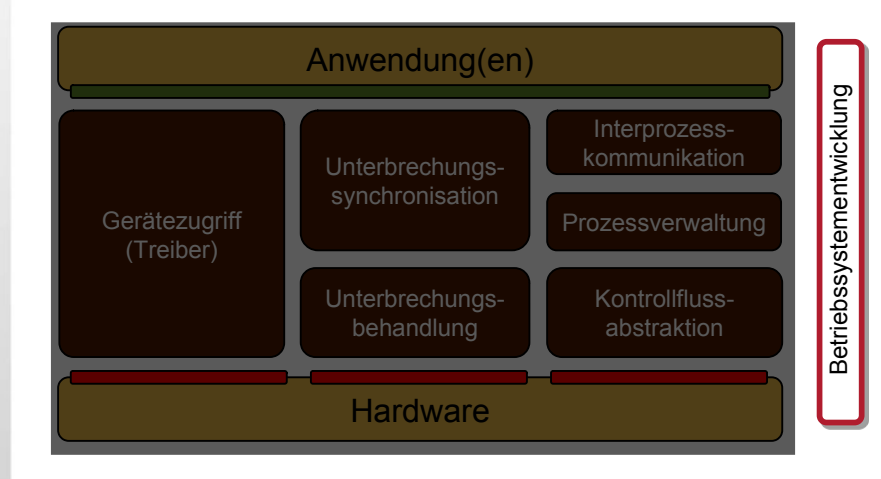

### Agenda

**[Einordnung](#page-3-0)** [Übersetzen und Linken](#page-5-0) [Booten](#page-8-0) [Debugging](#page-14-0) [Zusammenfassung](#page-38-0)

### <span id="page-3-0"></span>Agenda

#### **[Einordnung](#page-3-0)**

# BS-Entwicklung (oft ein harter Kampf)

■ Erste Schritte

wie bringt man sein System auf die Zielhardware?

- Übersetzung
- Bootvorgang
- **Testen und Debugging** was tun, wenn das System nicht reagiert?
	- "printf" *debugging*
	- **Emulatoren**
	- *Debugger*
	- *Remote-Debugger*
	- Hardwareunterstützung

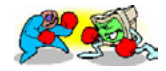

### <span id="page-5-0"></span>Agenda

# [Übersetzen und Linken](#page-5-0)

## Übersetzung – *Hello, World?*

```
#include <iostream>
```

```
int main () {
  std::cout << "Hello, World" << std::endl;
}
```
> g++ -o hello hello.cc

- Annahme:
	- das Entwicklungssystem läuft unter Linux/x86
	- das Zielsystem ist ebenfalls ein PC
- Läuft dieses Programm auch auf der "nackten" Hardware? Kann man Betriebssysteme überhaupt in einer Hochsprache entwickeln?

# Übersetzung – Probleme u. Lösungen

- kein dynamischer Binder vorhanden
	- ➔ alle nötigen **Bibliotheken statisch einbinden**.
- libstdc++ und libc benutzen Linux Systemaufrufe (insbesondere write)
	- ➔ die normalen C/C++ **Laufzeitbibliotheken können nicht benutzt werden**. Andere haben wir (meistens) nicht.
- generierte Adressen beziehen sich auf virtuellen Speicher! ("nm hello | grep main" liefert "0804846c T main")
	- ➔ die Standardeinstellungen des Binders können nicht benutzt werden. **Man benötigt eine eigene Binderkonfiguration**.
- der Hochsprachencode stellt Anforderungen (Registerbelegung, Adressabbildung, Laufzeitumgebung, Stapel, ...)
	- ➔ ein eigener **Startup-Code** (in Assembler erstellt) muss die Ausführung des Hochsprachencodes vorbereiten

### <span id="page-8-0"></span>Agenda

[Booten](#page-8-0)

*"Bootstrapping (englisches Wort für Stiefelschlaufe) bezeichnet einen Vorgang bei dem ein einfaches System ein komplexeres System startet. Der Name des Verfahrens kommt von der Münchhausen-Methode."*

*"Die Münchhausen-Methode bezeichnet allgemein, dass ein System sich selbst in Gang setzt. Die Bezeichnung spielt auf die deutsche Legende von Baron Münchhausen an, der sich an seinen eigenen Haaren aus einem Sumpf gezogen haben soll. In der amerikanischen Fassung benutzte er seine Stiefelschlaufen, was die englische Bezeichnung Bootstrapping für diese Methode begründete."*

wikipedia.de

## **Bootvorgang**

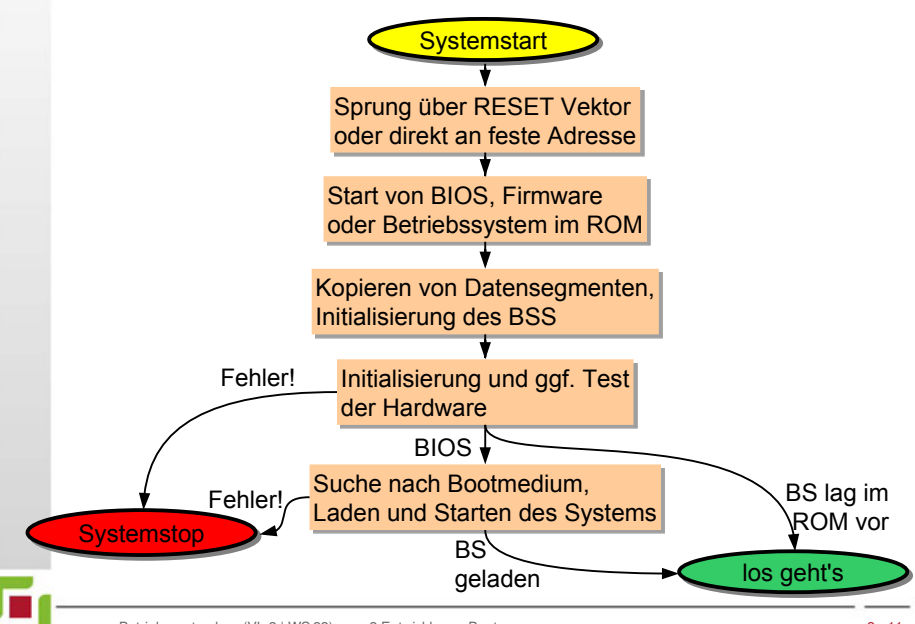

### Bootvorgang beim PC – Bootsektor

das PC BIOS lädt den 1. Block (512 Bytes) des Bootlaufwerks an die Adresse 0x7c00 und springt dorthin (blind!) Aufbau des "Bootsektors":

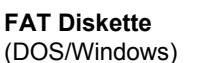

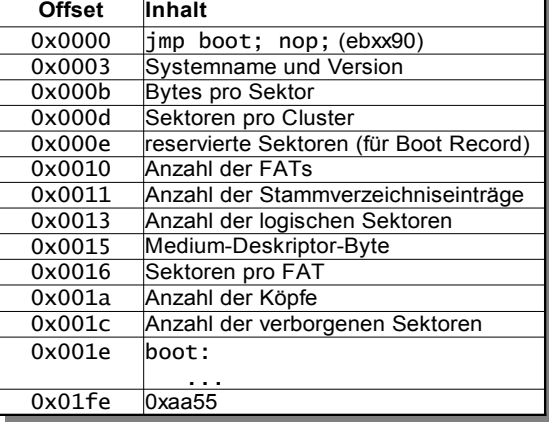

### Bootvorgang beim PC – Bootsektor

das PC BIOS lädt den 1. Block (512 Bytes) des Bootlaufwerks an die Adresse 0x7c00 und springt dorthin Aufbau des "Bootsektors":

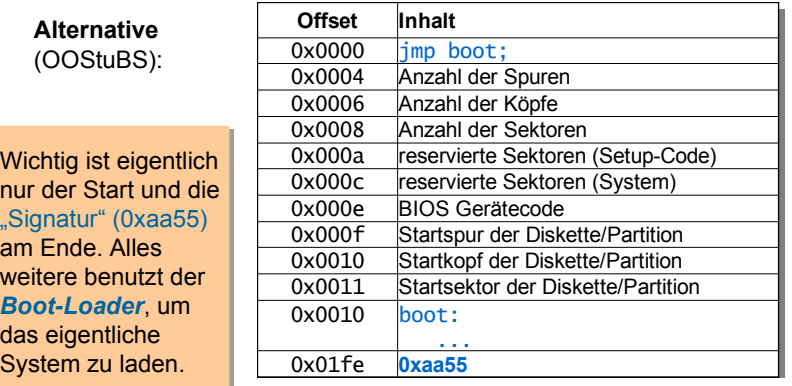

### Bootvorgang beim PC – *Boot Loader*

- einfache, systemspezifische *Boot Loader*
	- Herstellung eines definierten Startzustands der Hard- und Software
	- ggf. Laden weiterer Blöcke mit *Boot Loader Code*
	- Lokalisierung des eigentlichen Systems auf dem Boot-Medium
	- Laden des Systems (mittels Funktionen des BIOS)
	- Sprung in das geladene System

#### ■ *"Boot Loader"* auf nicht boot-fähigen Disketten

- Ausgabe einer Fehlermeldung und Neustart
- *Boot Loader* mit Auswahlmöglichkeit (z.B. im *Master Boot Record* einer Festplatte)
- Darstellung eines Auswahlmenüs
- Nachbildung des BIOS beim Booten des ausgewählten Systems
	- ─ Laden des jeweiligen Bootblocks nach 0x7c00 und Start

#### <span id="page-14-0"></span>Agenda

**[Debugging](#page-14-0)** [Wie entwanzt man ein BS?](#page-14-0) ["printf"-Debugging](#page-17-0) [Software-Emulatoren](#page-18-0) [Debugger](#page-20-0) [Source-Level-Debugging](#page-26-0) [Remote-Debugging](#page-27-0) [Debugging Deluxe](#page-32-0)

# Debugging

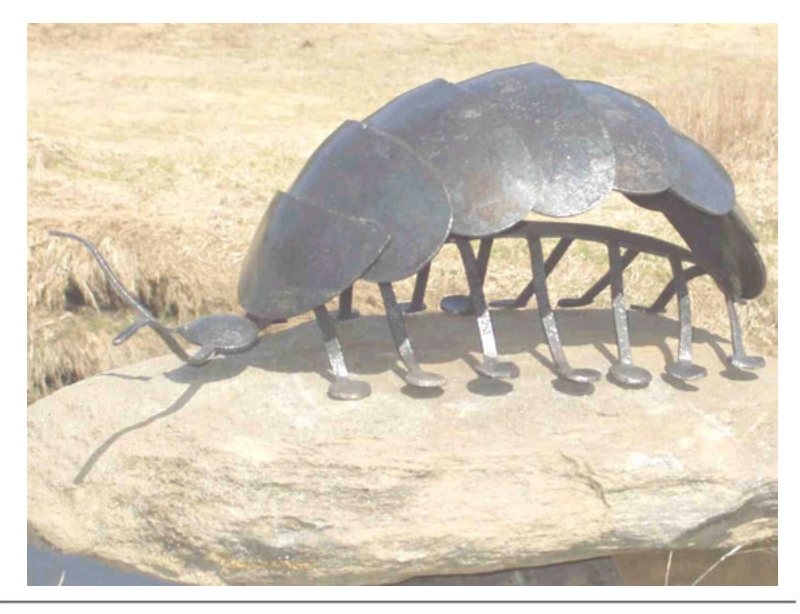

### Der erste dokumentierte "Bug"

 $17.4$  $9/9$ antan started  $0800$  $1.2700$  9.037 847 025 - andam / 1000 stopped 9.037 846 995 conech  $13^{\circ}$   $\omega_c$  (032) MP - MC  $25657697563)$  + 615925059(-2) (03) PRO 2 2.130476415  $conv.$  $2.130676415$ Paulous failed special speed test Reas  $-2$  m 033 In Tuloys  $1100$ Started Cosine Tape (Sine check)  $1525$ Storted Multy Adder Tes Relay 70 Panel  $1545$  $\overline{r}$ 1434610 and anywhether that case of bug being found. 1700 cloud dom. Admiral Grace Hopper pu [Betriebssystembau](#page-0-0) (VL 2 | WS 22) [2 Entwicklung –](#page-0-0) [Debugging](#page-14-0) 2-17

## <span id="page-17-0"></span>"printf – Debugging"

- $gar$  nicht so einfach, da es  $print(f)$  per se nicht gibt! ■ oftmals gibt es nicht mal einen Bildschirm
- printf() ändert oft auch das Verhalten des *debuggee* 
	- mit printf() tritt der Fehler nicht plötzlich nicht mehr / anders auf
	- das gilt gerade auch bei der Betriebssystementwicklung
	- **Strohhalme** 
		- eine blinkende LED

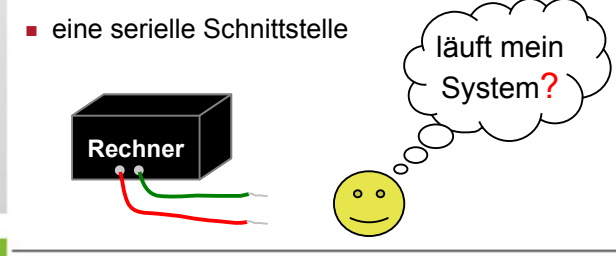

## <span id="page-18-0"></span>(Software-)Emulatoren

#### ahmen reale Hardware in Software nach

- einfacheres Debugging, da die Emulationssoftware in der Regel kommunikativer als die reale Hardware ist
- kürzere Entwicklungszyklen

#### Vorsicht: am Ende muss das System auf realer Hardware laufen!

- in Details können sich Emulator und reale Hardware unterscheiden!
- im fertigen System sind Fehler schwerer zu finden als in einem inkrementell entwickelten System
- übrigens: "virtuelle Maschinen" und "Emulatoren" sind **nicht** gleichbedeutend
	- in VMware wird z.B. kein x86 Prozessor emuliert, sondern ein vorhandener Prozessor führt Maschinencode in der VM direkt aus

### Emulatoren – Beispiel "Bochs"

- emuliert i386, ..., Pentium, AMD64 (Interpreter)
	- optional MMX, SSE, SSE2 und 3DNow! Instruktionen
	- **Multiprozessoremulation**

#### emuliert kompletten PC

- Speicher, Geräte (selbst Sound- und Netzwerkkarte)
- selbst Windows und Linux Systeme laufen in Bochs
- $implementiert in C++$ 
	- **Entwicklungsunterstützung** 
		- Protokollinformationen, insbesondere beim Absturz
		- meseemeere semmisedater<br>
		eingebauter Debugger (GDB-Stub)

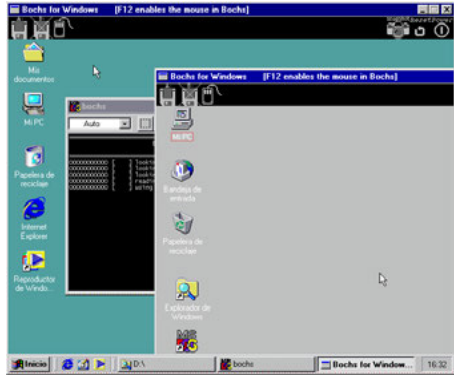

# <span id="page-20-0"></span>*Debugging*

- ein *Debugger* dient dem Auffinden von Softwarefehlern durch Ablaufverfolgung
	- in Einzelschritten (*single step mode*)
	- zwischen definierten Haltepunkten (*breakpoints*), z.B. bei
		- ─ Erreichen einer bestimmten Instruktion
		- ─ Zugriff auf ein bestimmtes Datenelement
	- Vorsicht: manchmal dauert die Fehlersuche mit einem Debugger länger als nötig
	- wer gründlich nachdenkt kommt oft schneller zum Ziel
		- ─ Einzelschritte kosten viel Zeit
		- ─ kein Zurück bei versehentlichem Verpassen der interessanten Stelle
	- beim printf-Debugging können Ausgaben besser aufbereitet werden
	- Fehler im Bereich der Synchronisation nebenläufiger Aktivitäten sind interaktiv mit dem Debugger praktisch nicht zu finden
	- praktisch: Analyse von *"core dumps"*
	- beim Betriebssystembau allerdings weniger relevant

## *Debugging* – Beispielsitzung

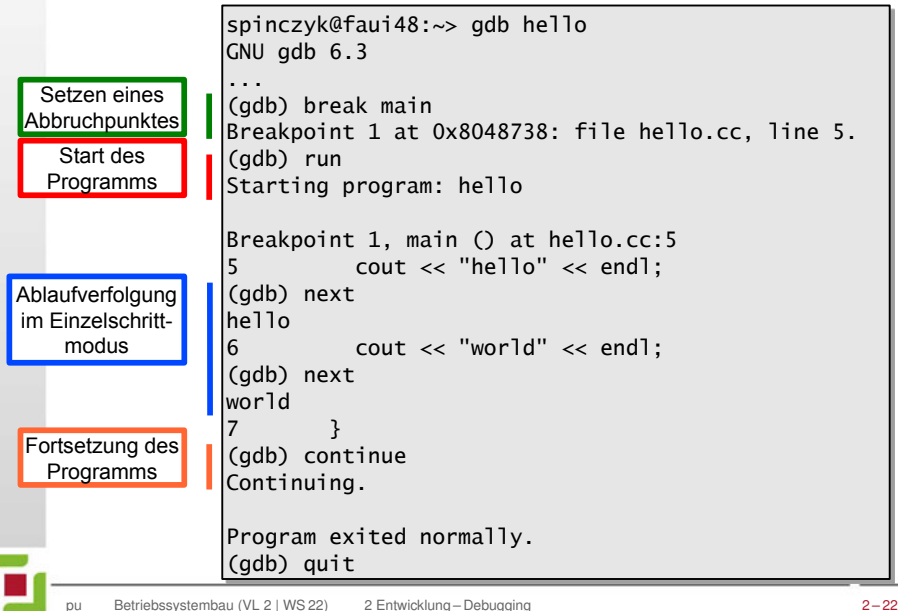

## *Debugging* – Funktionsweise (1)

■ praktisch alle CPUs unterstützen das *Debugging*

#### Beispiel: Intels x86 CPUs

- die **INT3** Instruktion löst *"breakpoint interrupt"* aus (ein *TRAP*)
	- ─ wird gezielt durch den *Debugger* im Code platziert
	- ─ der *TRAP-Handler* leitet den Kontrollfluss in den *Debugger*
- durch Setzen des *Trap Flags* (TF) im Statusregister (EFLAGS) wird nach **jeder** Instruktion ein *"debug interrupt"* ausgelöst
	- ─ kann für die Implementierung des Einzelschrittmodus genutzt werden
	- ─ der *TRAP-Handler* wird nicht im Einzelschrittmodus ausgeführt
- mit Hilfe der *Debug* Register DR0-DR7 (ab i386) können bis zu vier Haltepunkte überwacht werden, ohne den Code manipulieren zu müssen
	- erheblicher Vorteil bei Code im ROM/FLASH oder nicht-schreibbaren Speichersegmenten
- ➔ nächste Folie

## *Debugging* – Funktionsweise (2)

#### **die Debug Register des 80386**

*Breakpoint* Register

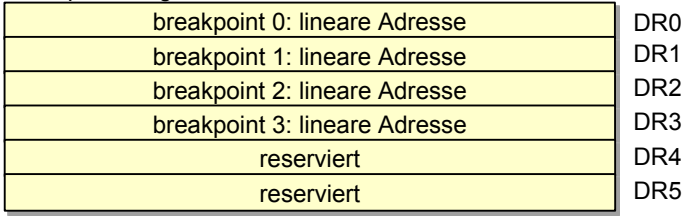

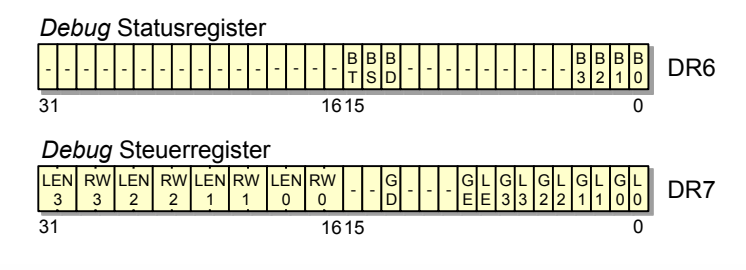

### *Debugging* – Funktionsweise (2)

#### **die Debug Register des 80386**

*Breakpoint* Register

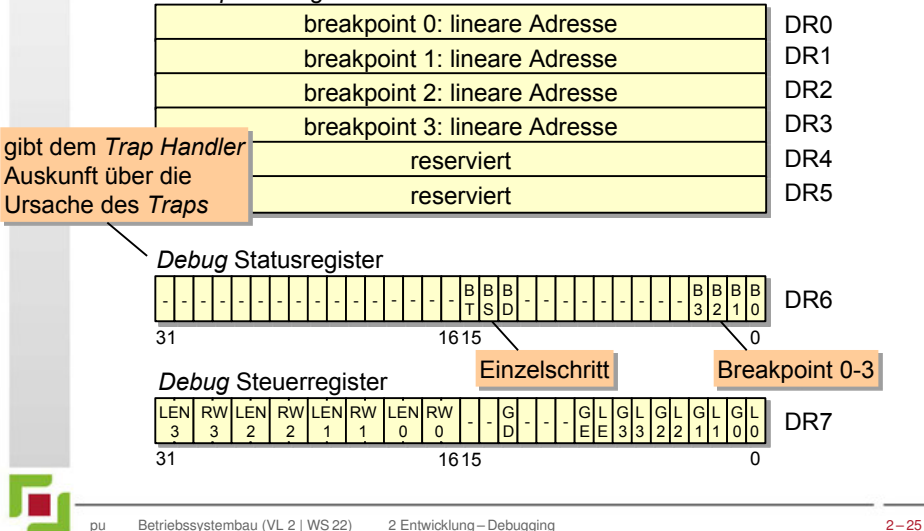

## *Debugging* – Funktionsweise (2)

#### **die Debug Register des 80386**

*Breakpoint* Register

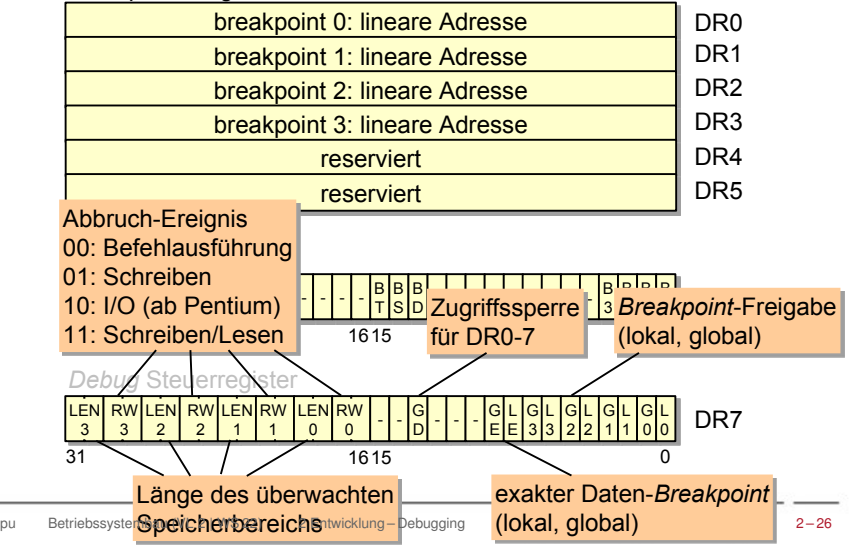

## <span id="page-26-0"></span>*Debugging* – Funktionsweise (3)

besonders effektiv wird Debugging, wenn das Programm im Quelltext visualisiert wird (*source-level debugging*)

- erfordert Zugriff auf den Quellcode und Debug-Informationen
- muss durch den Übersetzer unterstützt werden

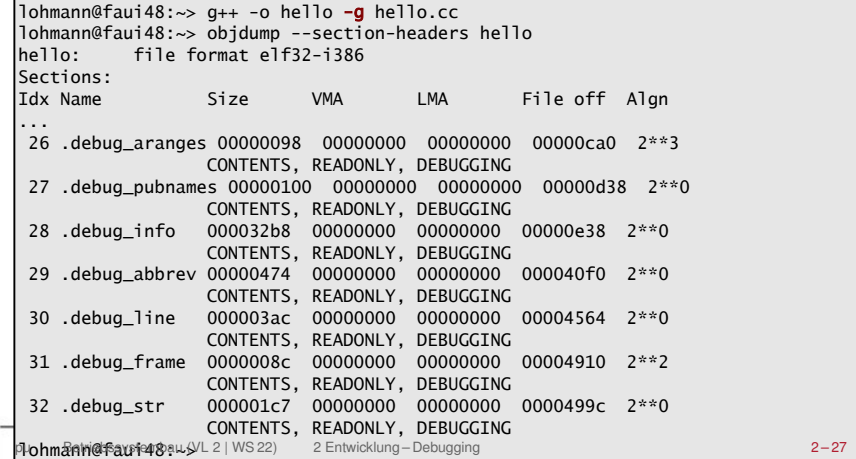

### <span id="page-27-0"></span>*Remote Debugging*

- bietet die Möglichkeit Programme auf Plattformen zu *debuggen*, die (noch) kein interaktives Arbeiten erlauben
- setzt eine Kommunikationsverbindung voraus (seriell, Ethernet, ...)
- erfordert einen Gerätetreiber
- der Zielrechner kann auch ein Emulator sein (z.B. Bochs)
- die *Debugging*-Komponente auf dem Zielsystem (*stub*) sollte möglichst einfach sein

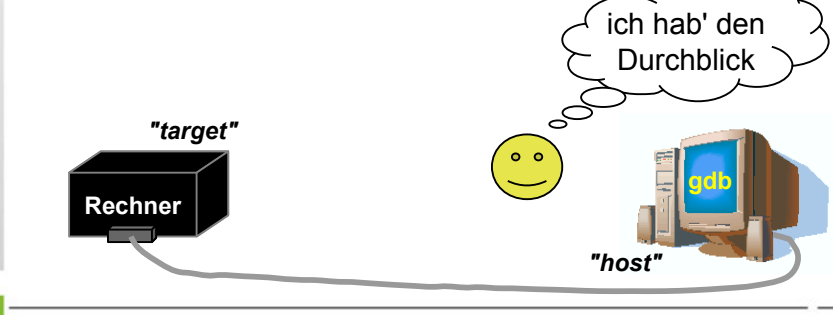

### *Remote Debugging –* Beispiel gdb (1)

- das Kommunikationsprotokoll ("GDB *Remote Serial Protocol*" - RSP)
	- spiegelt die Anforderungen an den gdb *stub* wieder
	- basiert auf der Übertragung von ASCII Zeichenketten
	- Nachrichtenformat: **\$***<Kommando oder Antwort>***#***<Prüfsumme>*
	- Nachrichten werden unmittelbar mit **+** (OK) oder **–** (Fehler) beantwortet
- Beispiele:
	- **\$**g**#**67 ►Lesen aller Registerinhalte
		- ─ Antwort: **+ \$**123456789abcdef0...**#**... ► Reg. 1 ist 0x12345678, 2 ist 0x9...
	- **\$**G123456789abcdef0...**#**... ► Setze Registerinhalte
		- ─ Antwort: **+ \$**OK**#**9a ► hat funktioniert
	- **\$**m4015bc,2**#**5a ► Lese 2 Bytes ab Adresse 0x4015bc
		- ─ Antwort: **+ \$**2f86**#**06 ► Wert ist 0x2f86

# *Remote Debugging –* Beispiel gdb (2)

- das Kommunikationsprotokoll kompletter Umfang
	- Register- und Speicherbefehle
		- ─ lese/schreibe alle Register
		- ─ lese/schreibe einzelnes Register
		- ─ lese/schreibe Speicherbereich
	- Steuerung der Programmausführung
		- ─ letzte Unterbrechungsursache abfragen
		- ─ Einzelschritt
		- ─ mit Ausführung fortfahren
	- Sonstiges
		- ─ Ausgabe auf der *Debug* Konsole
		- ─ Fehlernachrichten
- allein "schreibe einzelnes Register", "lese/schreibe Speicherbereich" und "mit Ausführung fortfahren" müssen notwendigerweise vom *stub* implementiert werden

### *Remote Debugging* – mit Bochs

durch geeignete Konfigurierung vor der Übersetzung kann der Emulator Bochs auch einen gdb *stub* implementieren

> bochs-gdb build/bootdisk.img

...

Waiting for gdb connection on localhost:10452

Bochs Pentium emulator, http://bochs.sourceforge.net/ <Gfaui00u> **CEMILS G** 

puright (C) 1990-2000 Elpin Sustems, Inc. einbte exempted

use with bochs, courtesu of MandrakeSoft.

Sustems at: (BBB) 723-9838 or way cloin com

Sochs BIOS, 1 cpu, \$Revision: 1.131 \$ \$Date: 2005/04/06 18:01:14 \$

Booting from Floppy...

booting ... ..... setup active\_

CTRL . 3rd button enables nouse | R: | RIH

### *Remote Debugging* – mit Bochs

```
■ durch geeignete Konfigurierung vor der Übersetzung kann 
> gdb build/system
GNU gdb 6.3-debian
       der Emulator Bochs auch einen gdb stub implementieren
...
(gdb) break main
Breakpoint 1 at 0x11fd8: file main.cc, line 38.
(gdb) target remote localhost:10452
...
Remote debugging using localhost:10452
Waiting for gdb connection on 
0x0000fff0 in ?? ()
(gdb) continue
Continuing.
Breakpoint 1, main () at main.cc:38
38 Application application(appl_stack+sizeof(appl_stack));
(gdb) next
43 for (y=0; y<25; y++)(gdb) next
44 for (x=0; x<80; x++)
(gdb) next
45 kout.show (x, y, ' ', CGA_Screen::STD_ATTR);
(gdb) continue
Continuing.
              CTRL . Brd button enables nouse | A: | NJH | CAPS | SCRL
```
## <span id="page-32-0"></span>*Debugging Deluxe*

- viele Prozessorhersteller integrieren heute Hardwareunterstützung für *Debugging* auf ihren Chips (*OCDS – On Chip Debug System*)
	- BDM, OnCE, MPD, JTAG
- i.d.R. einfaches serielles Protokoll zwischen Debugging-Einheit und externem *Debugger* (Pins sparen!)
- Vorteile:
	- der *Debug Monitor* (z.B. gdb *stub*) belegt keinen Speicher
	- Implementierung eines *Debug Monitors* entfällt
	- Haltepunkte im ROM/FLASH durch Hardware-Breakpoints
	- Nebenläufiger Zugriff auf Speicher und CPU Register
	- mittels Zusatzhardware ist zum Teil auch das Aufzeichnen des Kontrollflusses zwecks nachträglicher Analyse möglich

### *Debugging Deluxe* – Beispiel BDM

- *"Background Debug Mode"* eine *on-chip debug* Lösung von Motorola
- serielle Kommunikation über drei Leitungen (DSI, DSO, DSCLK)
	- BDM Kommandos der 68k und ColdFire Prozessoren
		- RAREG/RDREG Read Register
			- ─ lese bestimmtes Daten- oder Adressregister
		- WAREG/WDREG Write Register
			- ─ schreibe bestimmtes Daten- oder Adressregister
		- READ/WRITE Read Memory/Write Memory
			- ─ lese/schreibe eine bestimmte Speicherstelle
		- DUMP/FILL Dump Memory/Fill Memory
			- ─ lese/fülle einen ganzen Speicherblock
		- BGND/GO Enter BDM/Resume
			- ─ Ausführung stoppen/wieder aufnehmen

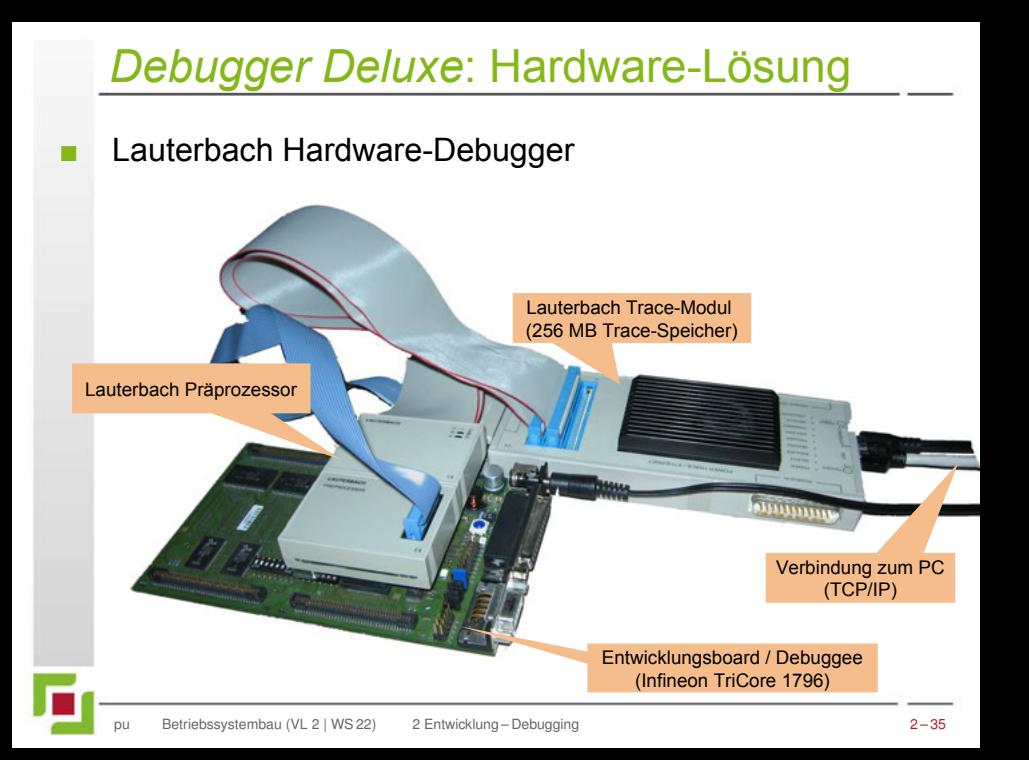

#### *Debugger Deluxe*: Lauterbach-Frontend

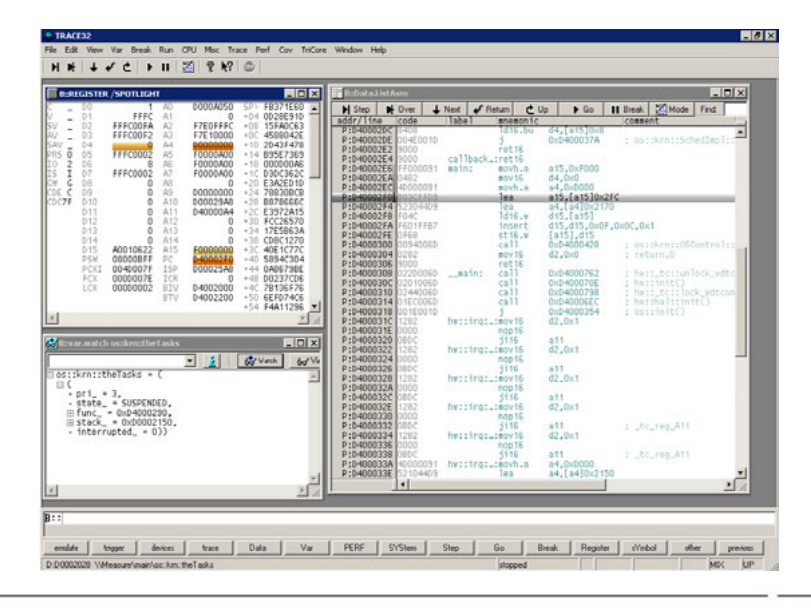

#### *Debugger Deluxe*: Lauterbach-Frontend

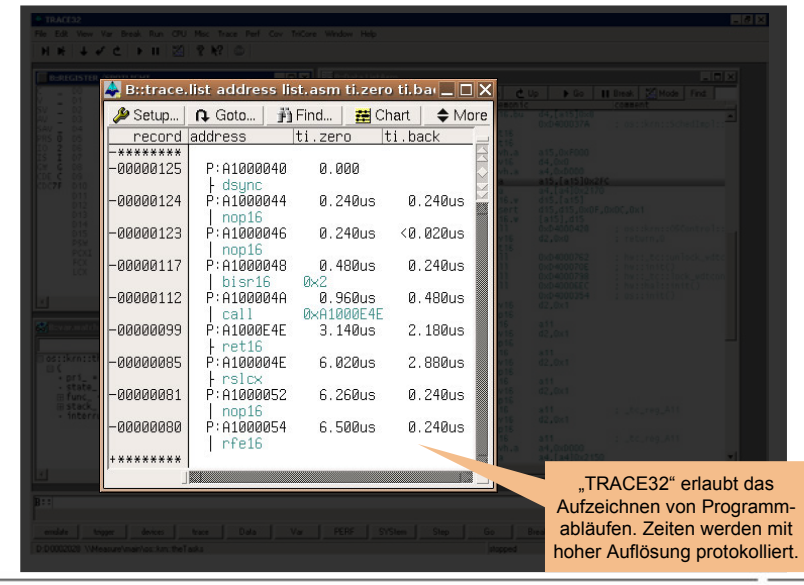

#### *Debugger Deluxe*: Lauterbach-Frontend

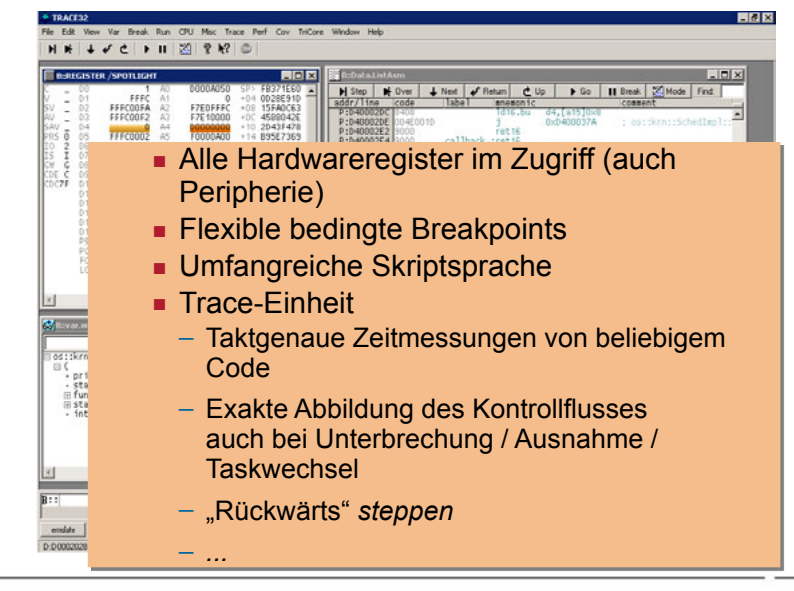

### <span id="page-38-0"></span>Agenda

[Zusammenfassung](#page-38-0)

## Zusammenfassung

- Betriebssystementwicklung unterscheidet sich deutlich von gewöhnlicher Applikationsentwicklung:
	- Bibliotheken fehlen
	- die "nackte" Hardware bildet die Grundlage
	- die ersten Schritte sind oft die schwersten
		- Übersetzung
		- Bootvorgang
		- Systeminitialisierung
- komfortable Fehlersuche erfordert eine Infrastruktur
	- Gerätetreiber für printf-*Debugging*
	- STUB und Verbindung/Treiber für *Remote Debugging*
	- Hardware Debugging-Unterstützung wie mit BDM
	- Optimal: Hardware-Debugger wie Lauterbach